# **Paysafecash**

## Paysafe:cash

Contenu

Plus d'information

[Intégration du moyen de paiement](https://docs.monext.fr/pages/viewpage.action?pageId=749976687)

[Qu'est-ce que le paiement PaysafeCash ?](#page-0-0) [Les fonctions disponibles](#page-0-1) [Quel est le reporting disponible ?](#page-1-0) [Page associée](#page-1-1)

### <span id="page-0-0"></span>Qu'est-ce que le paiement PaysafeCash ?

Le moyen de paiement Paysafecash propose aux acheteurs de régler leurs paniers en espèce. A l'aide d'un QR code réceptionné par email ou par SMS, l'acheteur devra le payer dans un point de vente physique pour valider sa commande sous 15 jours. L'acheteur doit disposer d'un compte Paysafecash à partir duquel il peut également régler sa commande à distance si son compte est créditeur mais également percevoir d'éventuel remboursement.

Cette solution permet de réaliser des paiements sécurisés pour tous les acheteurs qui ne possèdent pas de cartes bancaires. Elle est proposée par le groupe Paysafe.

# <span id="page-0-1"></span>Les fonctions disponibles

Payline autorise les fonctionnalités suivantes :

- Le paiement à la commande.
- Le remboursement sur le compte Paysafecash.

Ce moyen de paiement est disponible avec l'API WebPayment, Widget et le Centre d'administration.

### **Traitement synchrone/asynchrone**

Le traitement du paiement est réalisé en mode asynchrone.

Une fois que le consommateur a payé en point de vente physique, PaysafeCash transmet l'information à Payline qui passe la transaction de Pending à Accepted et en informe le commerçant.

Si le délai est dépassé, la transaction passe à l'état Refused.

# Quel est le parcours utilisateur ?

L'expérience utilisateur d'un paiement se résume à :

- 1. Le consommateur valide sa commande sur votre site marchand ;
- 2. Le consommateur sélectionne le moyen de paiement Paysafecash ;
- 3. Il s'identifie sur son compte Paysafecash et visualise la liste des agences partenaires pour finaliser ultérieurement son règlement ;
- 4. Il sélectionne le mode de réception du code-barres propre à sa commande ;
- 5. Il est redirigé sur le site marchand et peut poursuivre sa navigation ;

#### Deuxième partie :

- 1. Le consommateur règle sa commande en espèce auprès du marchand partenaire de son choix ;
- 2. Le consommateur est notifié de son paiement.

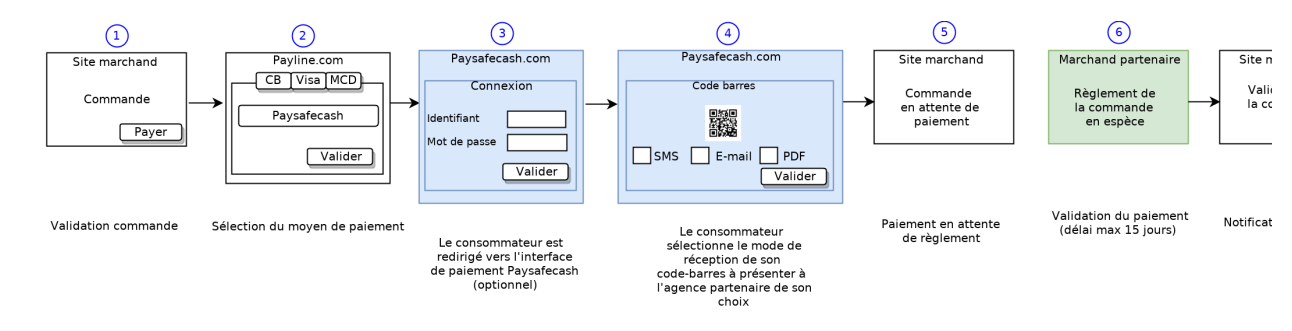

#### **Parcours utilisateur d'un paiement web**

**Étape 1** : Le consommateur sélectionne le moyen de paiement Paysafecash.

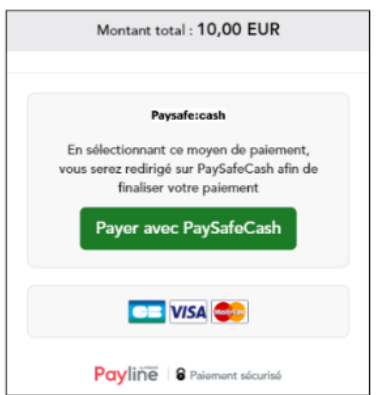

**Étape 2** : Il s'identifie sur son compte Paysafecash et visualise la liste des agences partenaires pour finaliser ultérieurement son règlement.

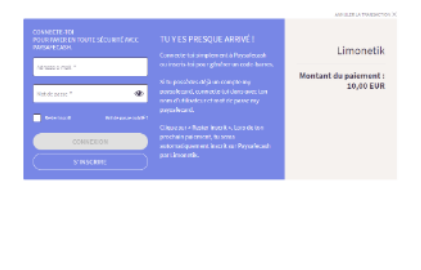

**Étape 3** : Il sélectionne le mode de réception du code-barres propre à sa commande

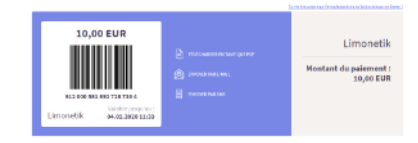

# <span id="page-1-0"></span>Quel est le reporting disponible ?

Les transactions apparaissent dans le backoffice Payline en temps réel et dans les fichiers de reporting suivants :

- Fichier des transactions ;
- Export CSV Manuel ;
- La synthèse financière.

### <span id="page-1-1"></span>Page associée

- [Multibanco](https://docs.monext.fr/display/DT/Multibanco)
- [Multibanco Gateway](https://docs.monext.fr/display/DT/Multibanco+-+Gateway)